# Project Step 1 Due Friday Apr 4<sup>th</sup>

A 4-to-1 mux.

#### The Unit to Model – A 4-to-1 Mux

#### □ Truth Table

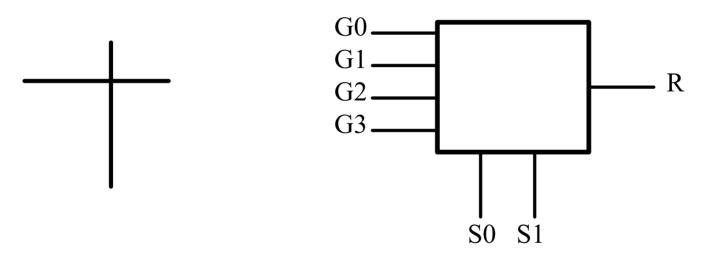

This Unit Can perform any of the logic functions of 2 inputs

## Project Step 1

- Objective Model the unit. Connect the data inputs, A and B to the Select inputs, the G inputs to the corresponding data lines.
- You will then have a "generic" logic unit that can perform any of the functions of two inputs.

#### The 16 functions

| The 16 functions are: |                 |            |
|-----------------------|-----------------|------------|
| <u>G3 G2 G1 G0</u>    | <b>Function</b> |            |
| 0                     |                 | zero       |
| 1                     |                 | NOR        |
| 2                     |                 | A'B        |
| 3                     |                 | <b>A'</b>  |
| 4                     |                 | AB'        |
| 5                     |                 | <b>B</b> ' |
| 6                     |                 | XOR        |
| 7                     |                 | NAND       |
| 8                     |                 | AND        |
| 9                     |                 | XNOR       |
| Α                     |                 | B          |
| В                     |                 | A' + B     |
| С                     |                 | Α          |
| D                     |                 | A + B'     |
| $\mathbf{E}$          |                 | OR         |
| $\mathbf{F}$          |                 | one        |

(note that the G values are Hex)

#### How to model

- □ Model using a dataflow style
  - Concurrent signal assignment statement
    - $\Box \quad Y := (A AND B OR C) NOR D;$
  - Conditional signal assignment statement (pp 207-209)
    - $\Box$  Y <= '1' WHEN Q = "000" ELSE
    - $\square \qquad A AND C \qquad WHEN Q = "001" ELSE \dots$
  - Selected signal assignment statement (pp 272-275)
    - □ WITH bit\_vector\_signal SELECT
    - □ Y <= '0' WHEN "0000"
    - □ '1' WHEN "0010" | "0011"
    - □ A WHEN OTHERS;
- □ Note that all three of these are <u>concurrent</u> statements of the language.

#### The testbench

- In this assignment you are given the testbench which will stimulate your model by applying <u>exhaustive</u> testing.
- □ Copy the file pr\_step1.vhdl
  - FROM the web page or from ~degroat/ee762\_assign
- □ The ENTITY is provided for you. Enter the architecture.

### Simulate and get results

- □ Compile the file
- Simulate the design generate both waveform and a listing of the results.
- $\Box$  Turn in
  - Copy of the code
  - Copy of the listing file
  - Copy of the waveform. BE SURE TO GET THE ENTIRE SIMULATION. Use zoom as appropriate. You will need to simulate for 5200 ns to run all the test cases.